# **HI-Tier Tierarzneimittel-Datenbank**

# **Anleitung zur Anmeldung der Nutzungsart für Rindermastbetriebe**

## **Allgemeine Informationen**

Diese Anleitung erklärt die Anmeldung in der Tierarzneimittel-Datenbank der HI-Tier für **Rindermastbetriebe**.

Alle anderen Betriebs- und Tierarten sowie weitere Arbeitsschritte zur Meldung sind hier nicht beschrieben.

Weiterführende Informationen zur Tierarzneimittel-Datenbank bieten folgende Internetseiten: [https://www.antibiotika-tierhaltung.bayern.de](https://www.antibiotika-tierhaltung.bayern.de/) <https://www.hi-tier.de/infoTA.html>

Diese Anleitung finden Sie auch unter folgendem Link: [Regierung von Schwaben Informationen des Sachgebiets 54 Veterinärwesen](https://www.regierung.schwaben.bayern.de/aufgaben/info_sachgebiete/informationen_themen_sg_54/index.html)

#### **Erklärung zur Anmeldung**

Ab 01.01.2023 gibt es Änderungen beim Antibiotikaminimierungskonzept in Deutschland. Rechtlicher Hintergrund ist das neue Tierarzneimittelgesetz, das seit dem 01.01.2023 gültig ist. Von den Änderungen sind auch die Antibiotika-Meldungen betroffen, die in der Tierarzneimittel- / Antibiotika-Datenbank der HI-Tier gespeichert werden.

- ⮚ **Bisher** gab es für Rinderbetriebe zwei Nutzungsarten in der Tierarzneimittel-Datenbank
	- $\triangleright$  Mastkälber bis 8 Monate
	- $\triangleright$  Mastrinder ab 8 Monate
- **EXAb dem 01.01.2023** gibt es diese beiden "alten" Nutzungsarten nicht mehr.
	- ⮚ Deshalb melden Sie diese Nutzungsart(en) in der Tierarzneimittel-Datenbank ab.
	- ⮚ Das korrekte Abmelden wird in einer separaten Anleitung erklärt.

 $\triangleright$  die passende Anleitung finden Sie unter: [Regierung von Schwaben Informationen des Sachgebiets 54 Veterinärwesen](https://www.regierung.schwaben.bayern.de/aufgaben/info_sachgebiete/informationen_themen_sg_54/index.html)

- ⮚ **Ab dem 01.01.2023** gibt es für reine Rindermastbetriebe nur noch eine Nutzungsart.
- ⮚ **Mitteilungspflicht besteht für die Nutzungsart "Kälber zugegangen" > 25 Tiere.**
	- ⮚ gezählt werden: alle zugegangenen Rinder, von der Einstallung bis zum Alter von 12 Monaten ⮚ Bestandsgrenze:
		- mitteilungspflichtig bei mehr als 25 Tieren im Halbjahresdurchschnitt
- ⮚ **Die Anmeldung ist ab sofort erforderlich und wird einmalig erledigt.**

## **Liege ich über der Bestandsgrenze von 25 im Halbjahresdurchschnitt?**

- ⮚ Gezählt werden alle zugegangenen Rinder von der Einstallung bis zu einem Alter von 12 Monaten.
- ⮚ Zukünftig soll diese Durchschnittszahl im Rinderregister berechnet werden und ist für Sie in der HI-Tier im Rinderregister sichtbar.
- ⮚ Momentan ist diese Funktion in der HI-Tier noch nicht programmiert.
- ⮚ Die Funktion wird vermutlich in der HI-Tier zum Halbjahresende (Juni 2023) verfügbar sein.
- ⮚ Solange die Durchschnittszahl in der HI-Tier nicht verfügbar ist, empfehlen wir eine grobe Schätzung des Halbjahresdurchschnitts anhand der Tierplätze:
	- o Bestandsgröße eindeutig über 25 zugegangene Tiere im Halbjahr  $\rightarrow$  Anmeldung ab sofort ist erforderlich. Sie melden sich an!
	- o Bestandsgröße eindeutig unter 25 zugegangene Tiere im Halbjahr  $\rightarrow$  KEINE Anmeldung erforderlich. Sie melden sich nicht an!
	- o Bestandsgröße nicht eindeutig unter oder über 25 zugegangene Tiere  $\rightarrow$  abwarten bis zum Halbjahresende (siehe Kommentar oben)

#### Anmeldung der Nutzungsart "Kälber zugegangen"

So funktioniert die Anmeldung:

- $\rightarrow$  [www.hi-tier.de](http://www.hi-tier.de/)  $\rightarrow$  Login Meldeprogramm V1 (klassisch)
- Anmeldung mit Betriebs-Nummer und PIN
- Sie befinden sich jetzt auf der Menü-Seite der HI-Tier.
- **→** Für die Tierarzneimittel-Datenbank klicken Sie auf "Auswahlmenü Tierarzneimittel / Antibiotika (TAM)" *links oben, erster blauer Punkt*

Tierarzneimittel/Antibiotika-Datenbank - Meldungen und Abfragen

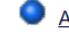

Auswahlmenü Tierarzneimittel / Antibiotika (TAM)

 $\rightarrow$  Sie klicken auf "Eingabe Nutzungsart" *links oben, blauer Punkt*

Tierarzneimittel/Antibiotika-Datenbank für Tierhalter

Zentrale **TAM-Übersicht** über vorhandene TAM-Daten, Drehscheibe mit Hinweisen und Links zu den Bearbeitungsmöglichkeiten

TAM - Meldung der Nutzungsart, Erklärung Dritter, Bestände

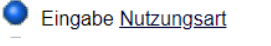

 $\rightarrow$  Es wird eine Eingabemaske angezeigt.

- → Unterhalb Ihrer Betriebsnummer steht "Gültigkeitsbeginn Anfang".
	- → Dort wählen Sie das Halbjahr 2023/I.
- $\rightarrow$  Das nachfolgende Feld . Beginn zum " muss leer sein.
- **→ Darunter folgt ein grüner Balken mit der Beschriftung** 
	- "mitteilungspflichtig für Halter über Bestandsgrenze".
		- → Dort fügen Sie einen Haken ein, im Feld für "Kälber zugegangen".
- $\rightarrow$  Sie klicken unten auf das Feld "einfügen".

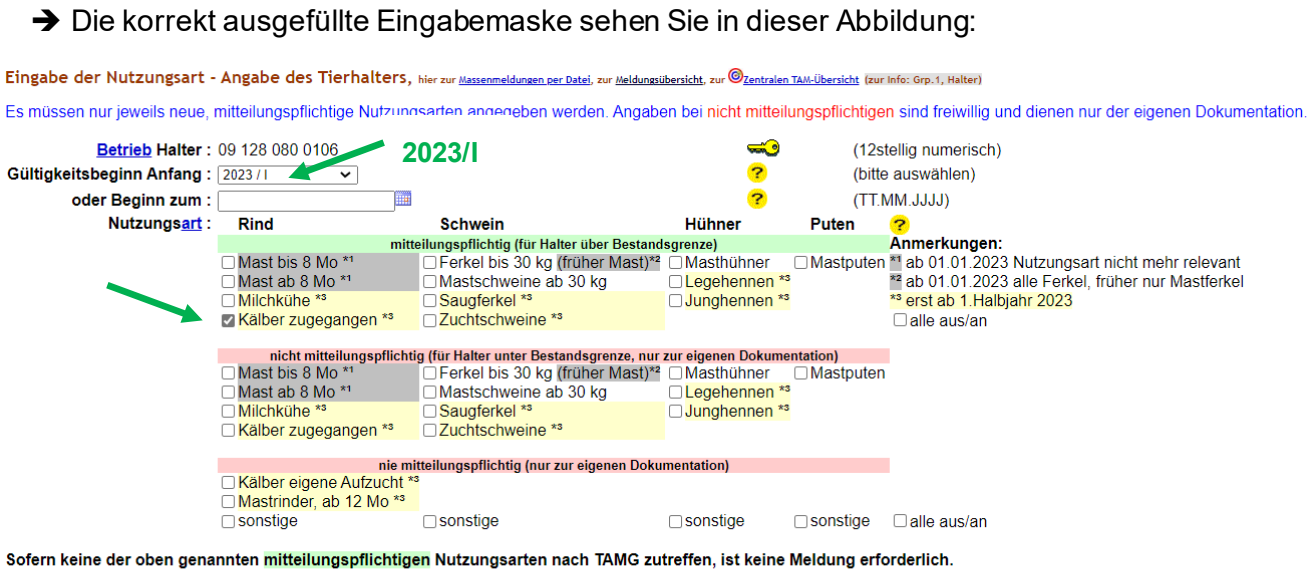

Es gibt 2 Hinweise:

5 gemeldete Nutzungsarten. Um zu ändern, in der Zeile 'Beginn' oder 'Ende' korrigieren und 'Speichern' oder 'Auswahl' ankreuzen und 'Storno' bzw. 'Beenden' drücken.<br>Um neue Nutzungsarten zu erfassen, geben Sie oben den Gül

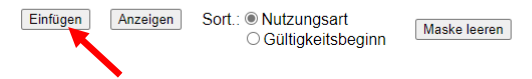

- **→ Nach erfolgreicher Anmeldung der Nutzungsart sehen Sie unterhalb der Eingabemaske eine** Tabelle.
- → Dort wird die Nutzungsart "Kälber zugegangen" angezeigt.
	- $\rightarrow$  Im Beispiel ist das die erste Zeile.
	- → Die Zeile hat den Gültigkeitsbeginn "01.01.2023".
	- $\rightarrow$  Die Zeile hat das Gültigkeitsende "offen".

Gemeldete Nutzungsarten für Betrieb 09 128 080 0106: Zum ÄNDERN, BEENDEN, STORNIEREN - Angabe des Tierhalters

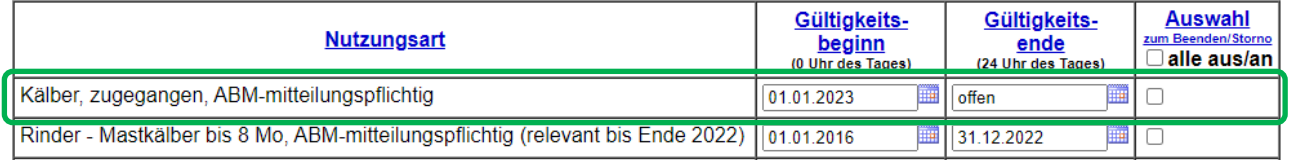

- → Die neue Nutzungsart "Kälber zugegangen" ist nun korrekt angemeldet.
- → Hinweis: Der Betrieb im Beispiel war vor dem Jahr 2023 mitteilungspflichtig für "Mastkälber bis 8 Monate" und hat sich korrekt abgemeldet. Das ist erkennbar an der zweiten Zeile in der Abbildung. Diese Zeile bleibt so gespeichert.